#### **Booster votre visibilité avec le Web sémantique**

Retour au sommaire de la lettre

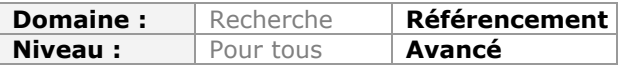

*Difficile aujourd'hui de penser SEO sans y injecter une bonne dose de SMO (Social Media Optimization). Des réseaux sociaux comme Facebook ou Google+ sont devenus indissociables d'une stratégie efficace de référencement naturel. Il est donc devenu très important d'implémenter dans vos pages les fonctions sociales que ces outils proposent : boutons « J'aime » et « +1 », système de partages, etc. Mais comment le faire au mieux et de la façon la plus efficace possible ? Suivez le guide...*

# *Le SMO, bientôt plus fort que le SEO ?*

Vos contenus gagnent à être connus... Mais autant Twitter se rapproche d'une économie du lien, autant Facebook et Google+ relèvent, en grande partie, d'une économie de l'image.

La présence de boutons de partage sur les pages de vos sites web est une excellente manière de générer des visites (presque gratuites) : la clé de voûte du SMO (« Social Media Optimization ») est bien la disponibilité des modules sociaux de Facebook ainsi que le bouton +1 de Google. L'avantage est que vous profitez de leviers pérennes : ce sont les visiteurs de votre site qui vont se charger de faire de la publicité gratuite pour vos pages et vos fiches produits. Oui ! Mais quelles sont les meilleures pratiques de façon à ce que les « Posts » (Google) ou les « Edges » (Facebook) qui seront générés, donnent envie, aux autres, de partager, d'aimer, de commenter puis de visiter votre site web ? C'est justement l'objet de cet article.

# *Les objectifs*

Il n'existe pas de réel référencement sur les médias sociaux sans viralisation de vos contenus. La grande force de Facebook est de proposer un écosystème complet qui fait que, même en dehors de ce média, le « Facebooker » continue à alimenter son journal et donc les fils d'actualités de ses amis.

Voici quelques statistiques révélatrices de la force des modules sociaux « Facebook » :

- ABC News ([http://abcnews.go.com/\)](http://abcnews.go.com/) a constaté un gain de trafic de l'ordre de 190% ;

- Gawker [\(http://gawker.com/\)](http://gawker.com/) revendique un bond de l'ordre de 200% ;

- Voyages-SNCF ([http://www.voyages-sncf.com/\)](http://www.voyages-sncf.com/) a constaté qu'un « partage Facebook » sur six génère une vente ;

- Dailymotion ([http://www.dailymotion.com/fr\)](http://www.dailymotion.com/fr) enregistre 120 millions de clics par mois grâce au Social Graph « Facebook » ;

- Beaucoup de sites médias constatent que Facebook est devenu leur seconde source de trafic (après Google).

Nous n'avons pas trouvé de statistiques vraiment parlantes concernant l'impact de Google+ sur les visites. Ce réseau est certainement encore trop jeune pour cela... Examinons maintenant le cadre d'application...

## *Le bouton « J'aime »*

Le bouton « J'aime » (ou « Recommander » et/ou « Envoyer ») s'obtient en accédant à cette adresse : <http://developers.facebook.com/docs/reference/plugins/like/.>

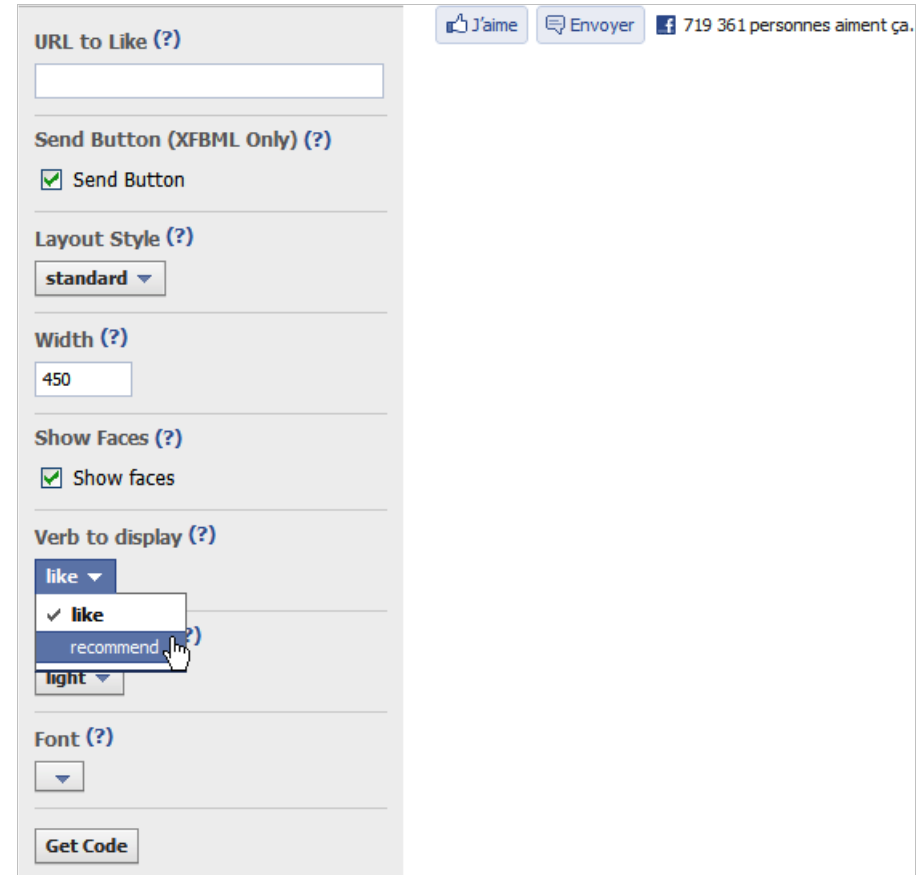

Avec les champs suivants :

- *URL to like* : vous n'avez pas à renseigner ce champ puisque, par défaut, il récupèrera l'URL de la page visible dans le navigateur ;

Vous pouvez tout de même faire aimer une page web qui soit placée, par exemple, sur votre site web, et ce même si le bouton J'aime est placé sur un onglet de page personnalisée. Sur cette page de *Threadless*, « je n'aime pas » l'onglet de page personnalisé ou la rubrique mais la fiche produit qui est visible sur leur site web :

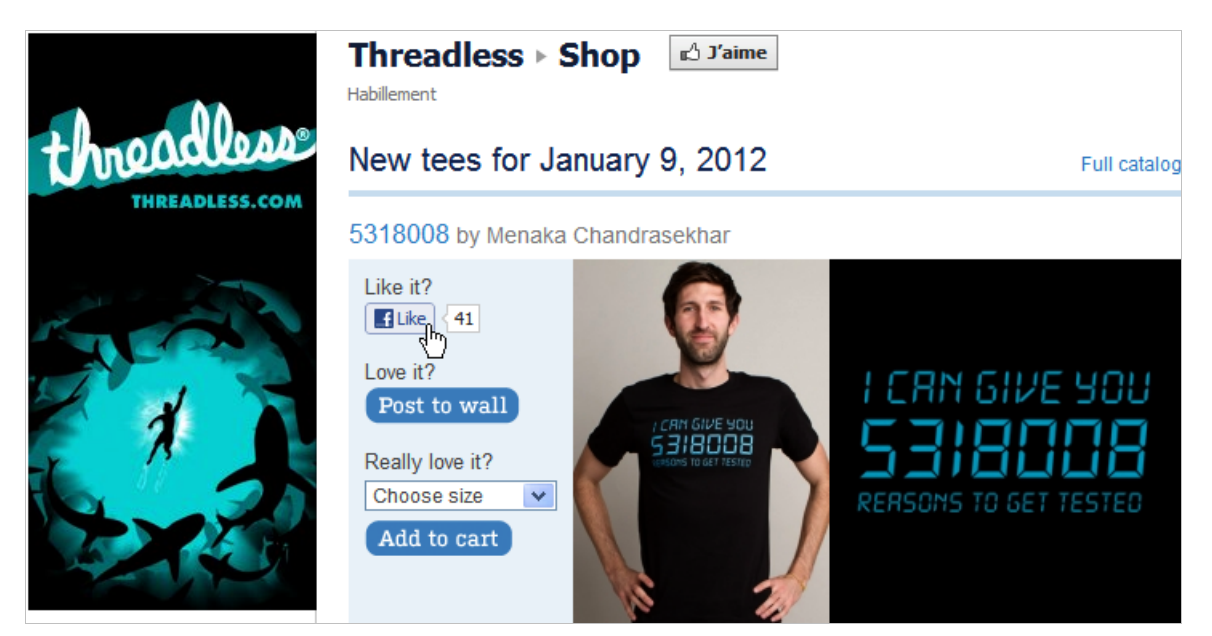

L'ordre dans lequel Facebook déterminera l'URL « likée » sera le suivant :

- L'URL spécifiée dans la balise Meta de l'Open Graph Facebook ;

- L'URL canonique définie par la balise Meta correspondante : <link rel="canonical"

- href=["http://www.exemple.fr"](http://www.exemple.fr) /> ;
- L'URL spécifiée par le bouton « J'aime » ;
- L'URL de la page affichée.

- *Send Button* : si vous cochez cette case, le bouton « Envoyer » sera ajouté. Il permet de faire une partage avec un ami, un groupe ou en précisant une adresse électronique ;

- *Layout Style* : ce bouton fléché permet de choisir l'apparence du module ;

- *Show faces* : en cochant cette option, le « Facebooker » verra les photos de profils des amis qui ont aimé la même ressource que lui ;

- *Verb to display* : vous avez le choix entre « Aimer » ou « Recommander » ;

- *Color Scheme* : permet de modifier la couleur d'arrière-plan ;
- *Font* : permet de choisir une police en particulier.

Il n'y a plus ensuite qu'à cliquer sur le bouton *Get code* pour récupérer le code d'insertion :

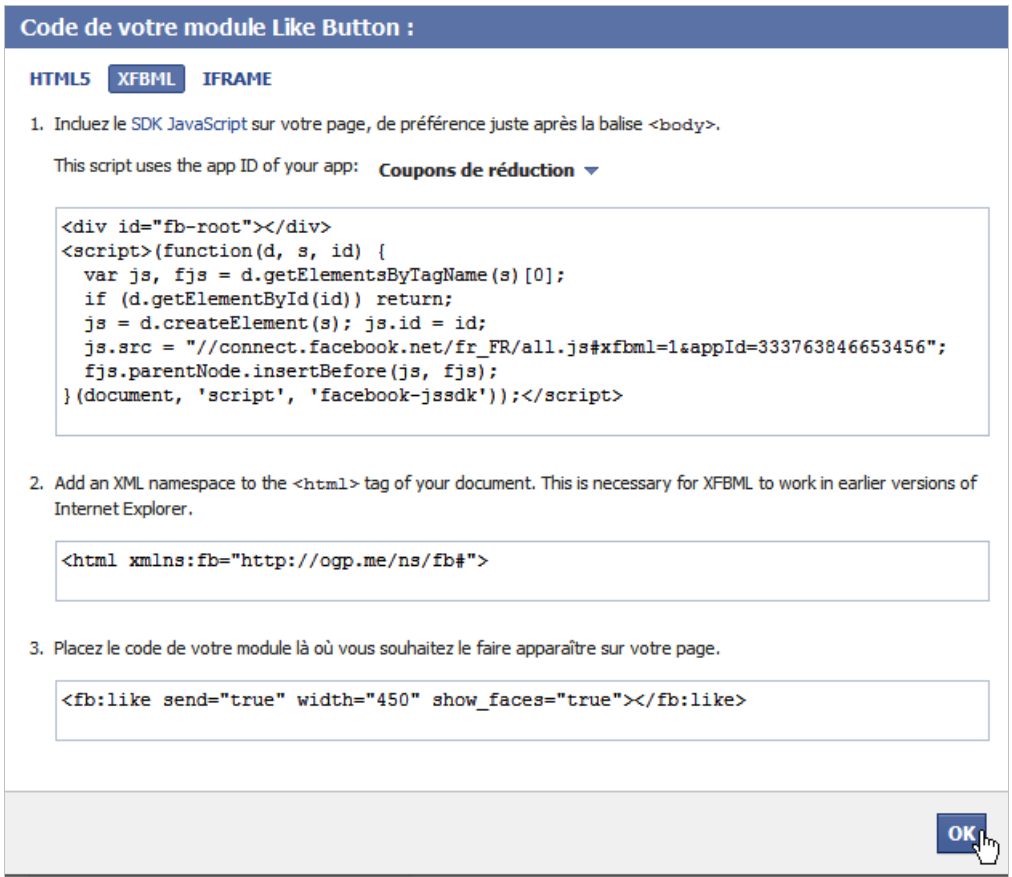

Trois choix sont possibles : HTML5, XFBML et iFrame. Dans tous les cas, le choix en iFrame est à proscrire à tout prix puisque la version en XFBML (ou en HTML5) présente les avantages suivants :

- Redimensionnement automatique de sa taille de façon à afficher les photos des profils ;

- Suivi facilité dans les statistiques de Google Analytics, et ce grâce à la librairie JavaScript de Facebook ;
- Possibilité, pour le « Facebooker », d'ajouter un commentaire et donc de faire que la
- « Box », qui sera générée, bénéficiera d'un meilleur « Ranking » dans les fils d'actualités.

Le code en XFBML est composé de trois parties :

- Chargement du SDK JavaScript en mode asynchrone ;
- Déclaration d'en-tête supplémentaire afin de préserver la compatibilité avec les versions
- antérieures d'Internet Explorer ;
- Code d'insertion du module proprement dit.

Notez qu'il est possible de relier un bouton « J'aime » avec une des applications que vous avez créées sur Facebook : application canevas, onglet de page personnalisé ou site web. De fait, vous pouvez relier une page de votre site web au profil utilisateur de la personne qui l'a aimée. Elle apparaîtra dans ses centres d'intérêts, dans le moteur de recherche de Facebook et vous pourrez lui envoyer des mises à jour.

Une fois que vous avez récupéré le code d'insertion, il suffit de l'injecter dans les pages correspondantes de votre site web. C'est à partir de là que tout se complique...

# *Comprendre le code d'insertion du bouton « J'aime »*

Un « Edge » généré par un « partage » sur Facebook contient trois éléments :

- Un titre ;
- Une description ;
- Un élément multimédia qui est, souvent, une image.

C'est sur ce dernier point que tout va de travers... Facebook va récupérer les valeurs des balises Title et Meta et de l'attribut Link. De fait, une page web correctement structurée contiendra ces trois déclarations :

```
<title>Titre de la page</title>
<meta name="description" content="Description de la page" />
<link rel="image_src" href="Adresse URL de l'image" / >
```
Signalons qu'un outil en ligne permet de contrôler l'apparence de la « Box » ainsi que de réinitialiser le cache Facebook : [http://developers.Facebook.com/tools/debug.](http://developers.Facebook.com/tools/debug)

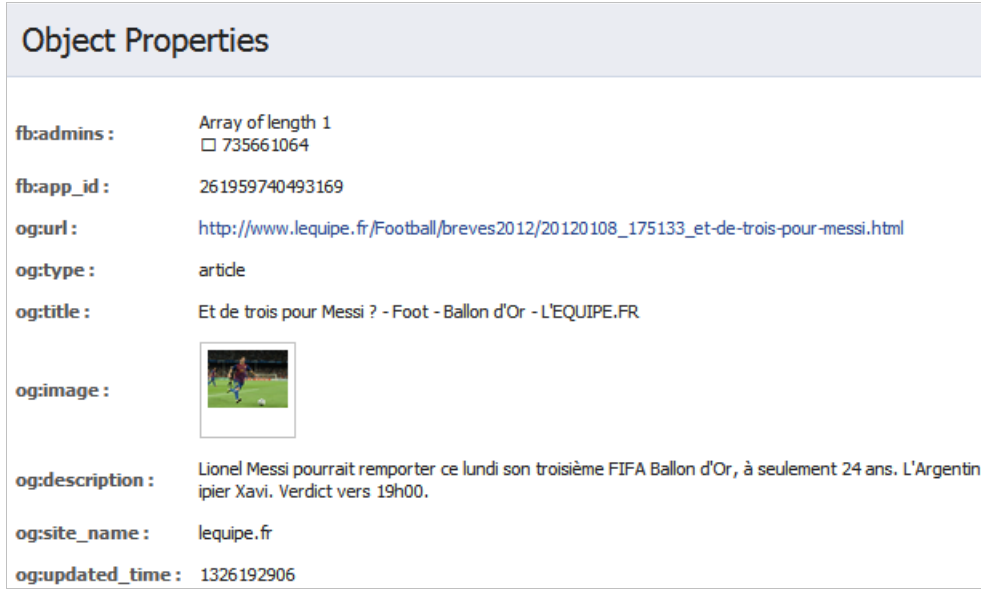

En temps normal, Facebook va « scraper » le contenu de la page toutes les 24 heures. Notez également que les « Facebookers » (ou les pages Facebook) peuvent faire un lien vers votre page web, et ce à partir de leur mur. La différence avec un partage, créé *via* un module social, est qu'il sera possible à l'internaute de sélectionner la miniature parmi toutes les images détectées sur la page par Facebook.

Au cas où la page web n'est pas optimisée, vous allez être confronté à l'un des problèmes suivants :

- La « Box » générée n'a ni queue ni tête ;

- La « Box » ne ressemble pas à ce que vous aimeriez.

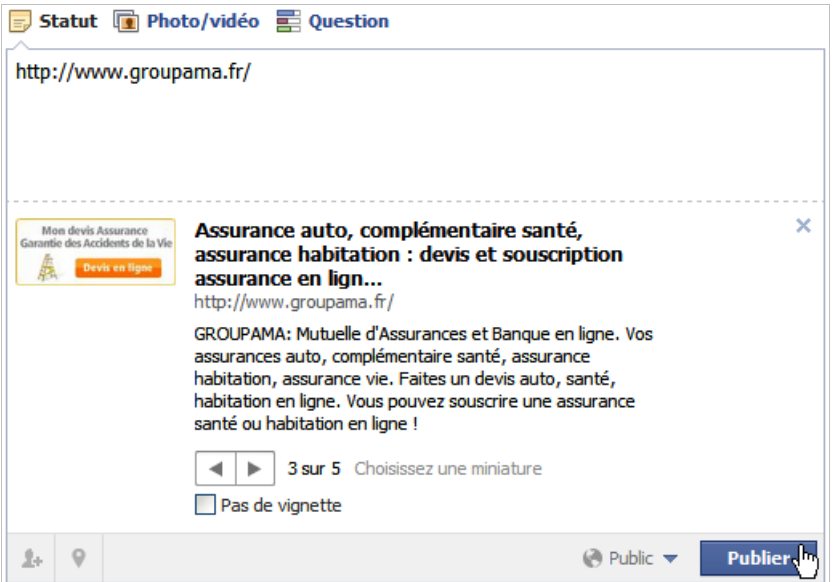

En bref, le « Facebooker » y a mis tout son cœur mais son partage ne recueillera pas un taux de clics intéressant puisque le « Edge » généré n'inspire pas envie.

Nous pouvons aussi vouloir la main complète sur l'apparence de la « Box » de façon à contrôler notre visibilité sur le Web. C'est donc le moment d'examiner la solution « longue » proposée par Facebook...

### *Utiliser les « Open Graph Tags »*

Le principe des « Open Graph Tags » est de prendre un contrôle absolu sur l'apparence de la « Box », que l'on fasse un lien vers votre page ou que l'on clique sur le bouton « J'aime ». Signalons que le protocole « Open Graph » permet de transformer toute page web en un « Rich Object » (« objet enrichi ») qui sera intégré dans le « Social Graph ».

De manière schématique, nous pouvons dire que les objets - et les relations qui les relient entre eux - sont décrits dans l'Open Graph » tandis que les « actions sociales » qui sont générées viennent « peupler » le « Social Graph ».

Par exemple : Jean connaît Marc et il est en train d'écouter de la musique sur Spotify. Le fait qu'ils soient amis va faire que Marc verra les interactions de Jean avec Spotify sur son fil d'actualités ou son « Ticker » et qu'éventuellement, Jean aura envie, à son tour, de s'inscrire sur ce site d'écoute de musique en ligne.

Voici un exemple de notre « Ticker » au moment où nous écrivons ces lignes :

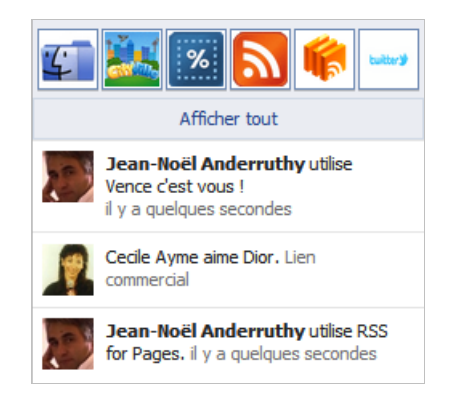

Si nous nous en tenons à l'«Open Graph », nous pouvons décrire une entité nommé « Leo Messi » qui est un « joueur de football » et qui joue au « FC Barcelone », etc.

Les spécifications de l'Open Graph Protocol sont décrites ici : [http://ogp.me/.](http://ogp.me/)

Imaginons que nous souhaitions décrire un article de journal qui parle de ce joueur de football, nous utiliserons ce code :

```
<meta property="og:site_name" content="lequipe.fr" />
<meta property="og:type" content="article" />
<meta property="og:title" content="Et de trois pour Messi ? - Foot - Ballon d'Or -
L'EQUIPE.FR" />
<meta property="og:image"
content="http://www.lequipe.fr/Medias/Football/201201/430x313/et-de-trois-pour-messi.jpg"
/>
<meta property="og:url"
content="http://www.lequipe.fr/Football/breves2012/20120108_175133_et-de-trois-pour-
messi.html" />
<meta property="og:description" content="Lionel Messi pourrait remporter ce lundi son
troisième FIFA Ballon d'Or, à seulement 24 ans. L'Argentin du Barça est le grand favori devant
Cristiano Ronaldo et son coéquipier Xavi. Verdict vers 19h00." />
```
Nous pouvons le décomposer de cette façon :

- *og:site\_name* : nom du site web contenant la page qui décrit l'objet (« L'Équipe »,
- « Abondance », « IMDB », etc.) ;
- *og:type* : type de l'objet (« Article », « Compagny », « Movie », etc.) ;
- *og:title* : titre de l'objet (« Et de trois pour Messi ? », « Abondance », « Avatar », etc.) ;
- *og:image* : image de l'objet ;
- *og:url* : url canonique de la page qui décrit l'objet ;
- *og***:description** : description de l'objet.

La liste complète des entités permises par Facebook est accessible à partir de cette adresse : [http://developers.Facebook.com/docs/opengraph/#types.](http://developers.Facebook.com/docs/opengraph/#types)

*A priori*, l'en-tête de votre page doit contenir ces déclarations :

```
<html
xmlns="http://www.w3.org/1999/xhtml"
xmlns:og="http://opengraphprotocol.org/schema/"
xmlns:fb="http://www.facebook.com/2008/fbml">
```
Il va s'en dire que, si l'insertion du Web sémantique représente un travail considérable, vous êtes aussi gagnant sur les deux tableaux : en termes de référencement comme au niveau de la visibilité de votre site web.

De fait, vous rendez les moteurs de recherche plus intelligents et vos pages plus intelligibles.

### *Optimisation avancée de votre page web*

Bien entendu, il est possible de remplacer l'image par un élément multimédia comme une vidéo ou un fichier audio. Voici un exemple emprunté au site « YouTube » :

```
<meta property="og:url" content="http://www.youtube.com/watch?v=n-7kwt56x2w">
<meta property="og:title" content="Free Mobile, les préparatifs">
<meta property="og:description" content="Premières images des préparatifs de la conférence
Free Mobile, organisée demain matin par Iliad.">
<meta property="og:type" content="video">
<meta property="og:image" content="http://i3.ytimg.com/vi/n-7kwt56x2w/hqdefault.jpg">
<meta property="og:video" content="http://www.youtube.com/v/n-
7kwt56x2w?version=3&autohide=1">
<meta property="og:video:type" content="application/x-shockwave-flash">
<meta property="og:video:width" content="398">
```
<meta property="og:video:height" content="224"> <meta property="og:site\_name" content="YouTube">

L'intérêt est que l'internaute qui découvrira le partage directement dans son fil d'actualités, pourra lire la vidéo sans même se rendre sur le site et que ce type d'« Edge » obtient un CTR (« Click Through Rate ») vingt fois supérieur à un lien classique.

Testez cette adresse URL dans le débuggeur de Facebook : [http://www.youtube.com/watch?v=n-7kwt56x2w.](http://www.youtube.com/watch?v=n-7kwt56x2w)

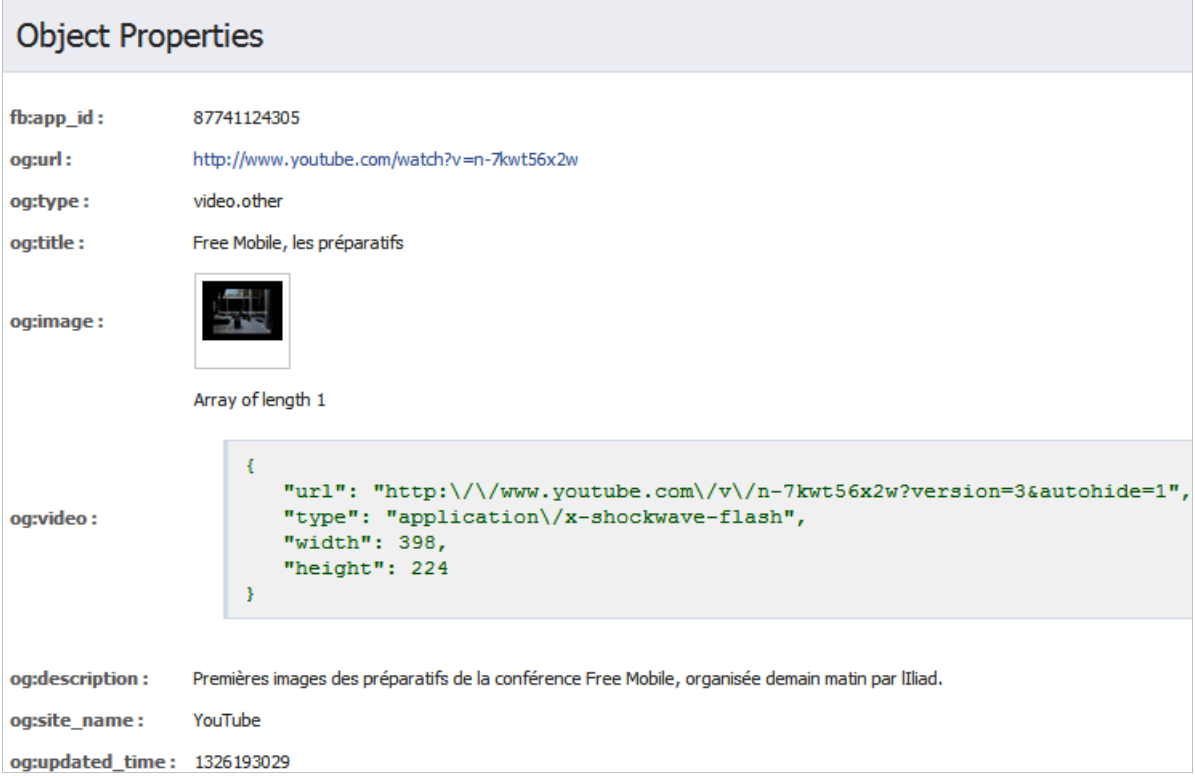

Notez que le bouton de lecture ne sera superposé qu'une fois la ressource partagée ou aimée. Une autre manière de dire que l'apparence de la « Box » peut être complètement déconnectée du contenu réel de la page.

L'intérêt est patent : plutôt que de montrer une image d'une fiche produit, il sera beaucoup plus efficace d'afficher une vidéo qui explique le fonctionnement dudit produit. En bref, nous préfèrerons voir un clip présentant la piscine d'un l'hôtel plutôt qu'une photo moins parlante et surtout, moins convaincante.

# *Le Web sémantique vu par Google+*

Et Google+ dans tout cela ? Afin de générer un bouton Google+, il suffit de se rendre à cette adresse : <http://www.google.com/webmasters/+1/button/.>

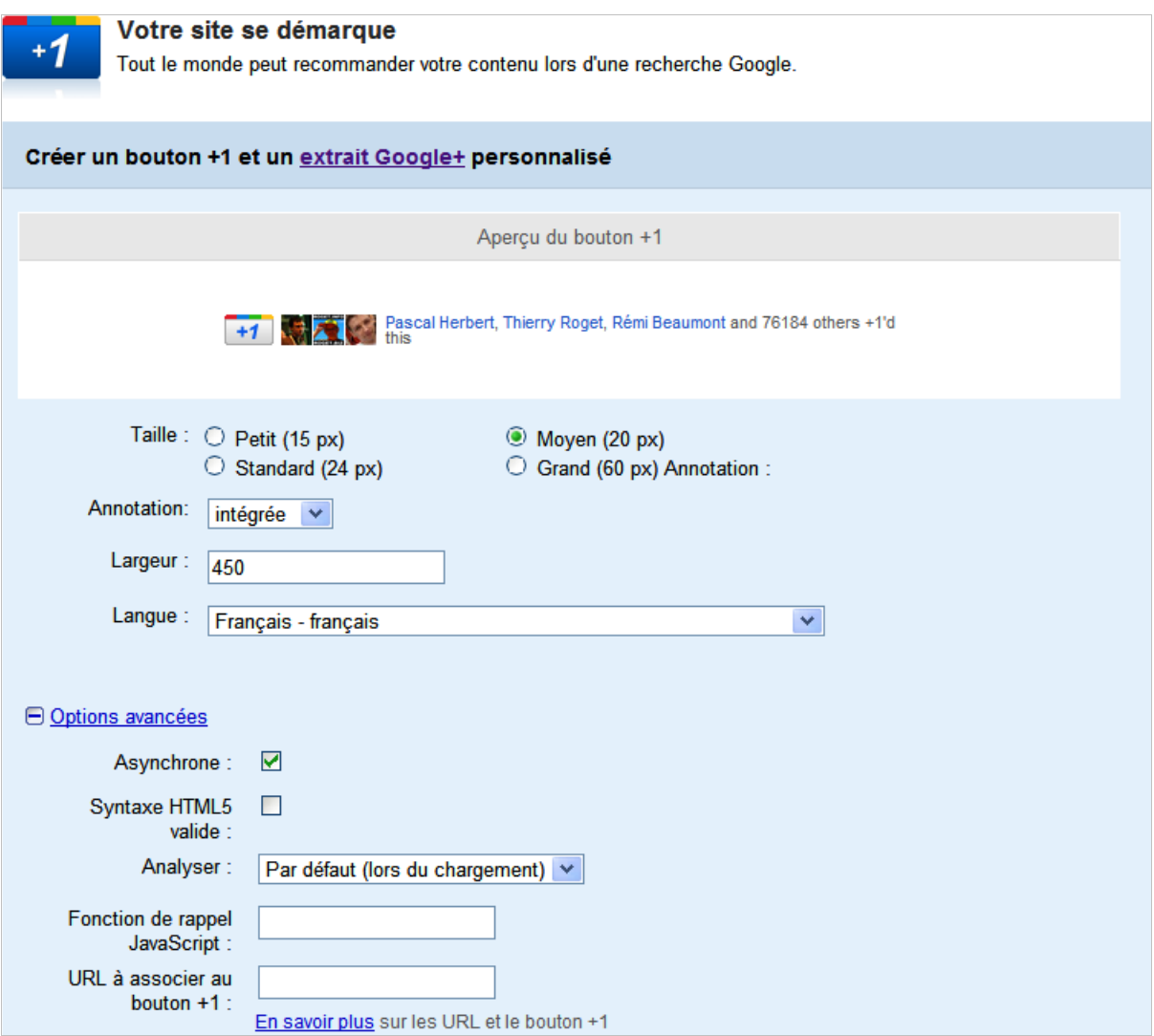

Vous définirez alors les champs suivants :

- *Taille* : la taille :-) ;

- *Annotation* : l'apparence ;

- *Langue* : la langue du bouton ;

- *Asynchrone* : active le chargement du bouton en mode asynchrone ;

Dans ce cas, le chargement des éléments JavaScript va s'effectuer en parallèle. De fait, la requête qui sera effectuée pour obtenir le bouton n'augmentera pas le temps de chargement de la page.

- *Syntaxe HTML5 valide* : permet l'ajout de balises HTML5 : <div class="g-plusone" dataannotation="inline"></div>;

- *Analyser* : le moment qui sera choisi pour l'inclusion du script

<https://apis.google.com/js/plusone.js>(lors du chargement de la page ou dynamiquement) ; Cette page web dresse une analyse approfondie des différentes possibilités : [http://www.sqlpac.com/referentiel/docs/google-bouton-plus-un-google-plusone.htm.](http://www.sqlpac.com/referentiel/docs/google-bouton-plus-un-google-plusone.htm)

- *Fonction de rappel JavaScript* : fonction JavaScript appelée lorsque quelqu'un clique sur le bouton. Par exemple, vous pouvez remercier l'internaute qui a « Google plussé » votre page.

- *URL à associer au bouton +1* : URL canonique de la ressource si elle est différente de l'URL détectée.

Et, là encore, vous pouvez contrôler l'apparence de ce que sera un « Post » sur Google+ en accédant à ce lien :<http://www.google.com/webmasters/+1/button/#customize-snippet.>

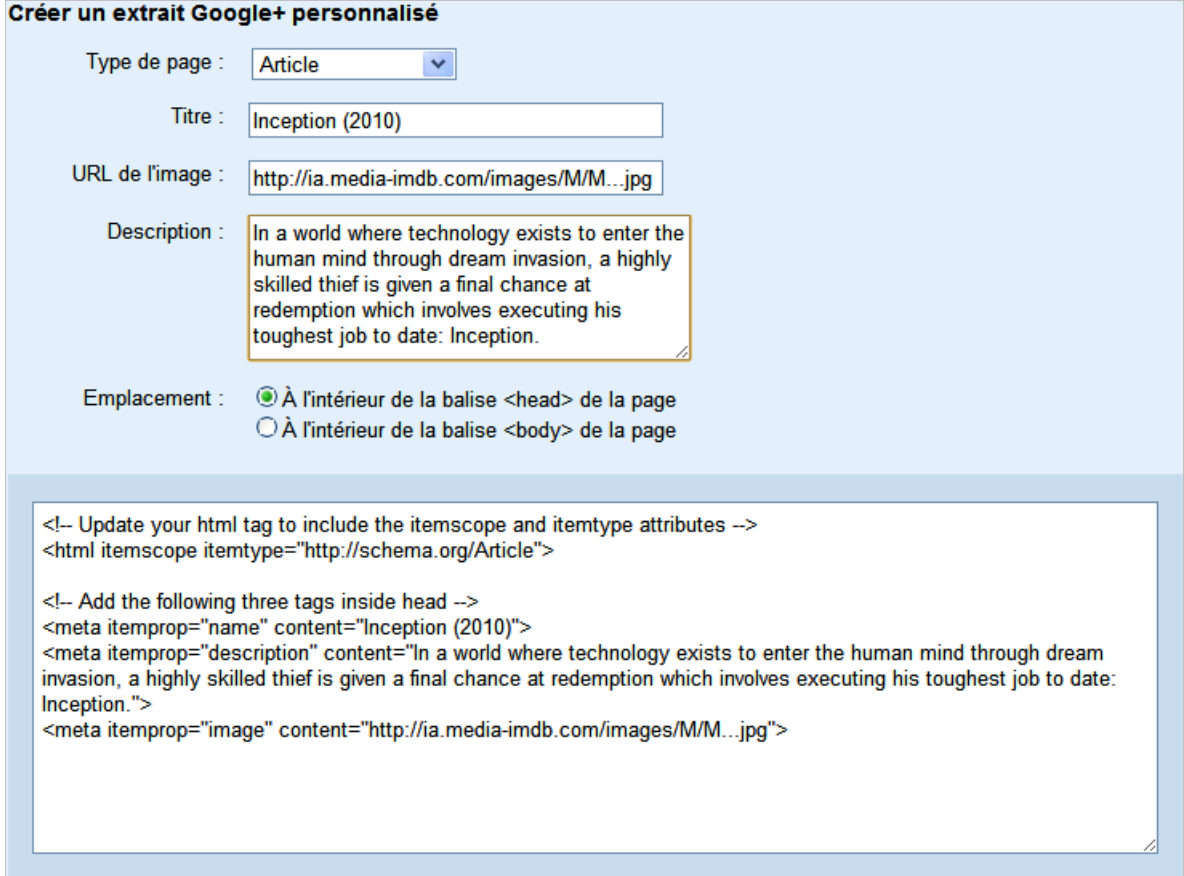

Le protocole qui est sensé être utilisé est décrit sur ce site :<http://schema.org/>et ses déclarations ressemblent à celles-ci :

```
<html itemscope itemtype="http://schema.org/Movie">
<meta itemprop="name" content="Inception (2010)">
<meta itemprop="image" content="http://ia.media-imdb.com/images/M/M...jpg">
```
Pour tester vos pages, vous pouvez vous servir de cet outil : [http://www.google.com/webmasters/tools/richsnippets.](http://www.google.com/webmasters/tools/richsnippets)

Si l'Open Graph transforme une page web en un « objet enrichi », le protocole Schema.org transforme d'abord un lien en un « Snippet enrichi » (« Rich Snippet ») dont nous avons déjà parlé dans cette lettre auparavant.

Par exemple, quand nous passons les pages du site IMDB à la moulinette, elles s'en tirent très bien, et ce quel que soit l'outil analysé.

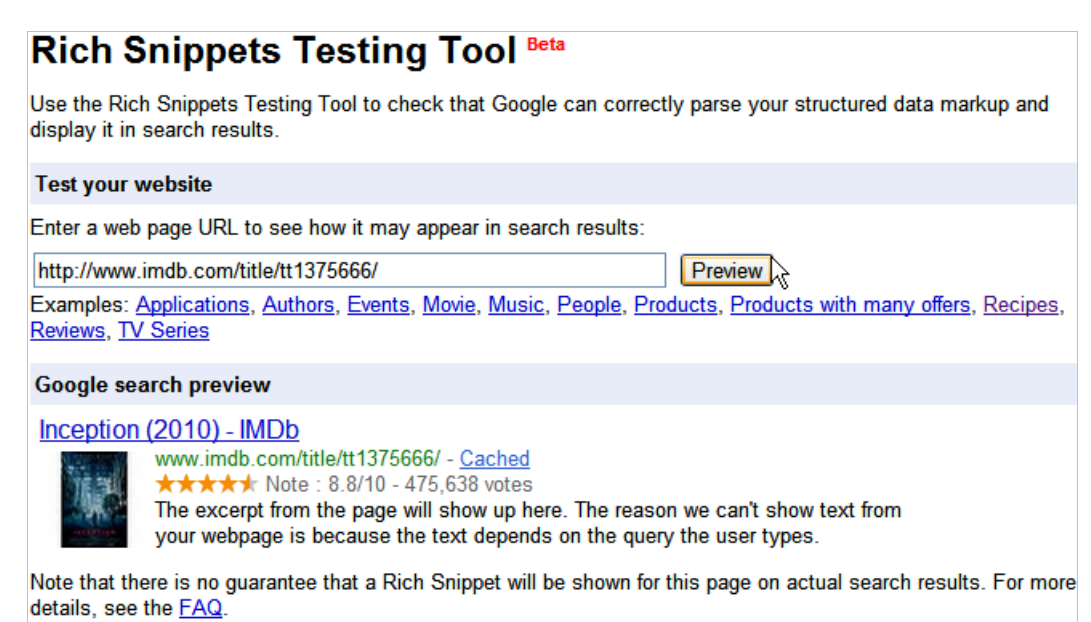

Voici les déclarations contenues dans cette page : <http://www.imdb.com/title/tt1375666/>:

```
<meta property="og:title" content="Inception (2010)"/>
<meta property="og:type" content="video.movie"/>
<meta property="og:image" content="http://ia.media-imdb.com/images/M/M...jpg"/>
<meta property="og:site_name" content="IMDB"/>
```
Fort heureusement et en l'absence de balises spécifiques au protocole schema.org, Google va utiliser celles de l'Open Graph... De fait, Google+ (mais aussi le moteur de recherche classique) procèdera à un des choix suivants (et dans cet ordre de priorité) :

- Récupérer les balises propres au protocole Schema.org ;
- Récupérer les balises propres à l'Open Graph de Facebook ;
- Récupérer le contenu des balises Meta traditionnelles.

Et qu'en est-il de Facebook et des pages utilisant les balises Schema.org ? C'est simple : Facebook n'en tient pas compte ! À titre de curiosité, passez, dans l'outil Facebook, cette adresse URL : [http://www.myspace.com/rodrigoygabriela.](http://www.myspace.com/rodrigoygabriela) Si cette page sort correctement, c'est qu'elle cumule le marquage en RDFa (Facebook) avec celui utilisant les microdonnées (Google).

## *Lequel choisir ?*

Nous pensons que le problème est mal posé. Bien entendu, le protocole Schema.org est d'une richesse infiniment plus grande que le modèle proposé par Facebook (<http://schema.org/docs/full.html>). Mais celui du réseau social de Mark Zuckenberg a le mérite d'être beaucoup plus simple à implémenter. Cette raison n'est pas suffisante... Et nous allons quelque peu nous éloigner de notre sujet de départ : quand nous avons dit que Facebook était une économie de l'image, nous avons été passablement réducteurs. Depuis le glissement de l'Open Graph vers le Social Graph, Facebook se transforme en une économie non seulement de l'image mais, surtout, de l'interaction.

En ce sens, les « Open Graph » sont encore à l'image d'un Web « ankylosé ». Le modèle proposé par le Social Graph ne repose pas seulement sur les interactions entre les utilisateurs et les pages web mais entre les utilisateurs eux-mêmes.

Prenons un exemple...

Marc lit une actualité visible sur le site de Yahoo! et décide de la partager avec Jean. L'intégration de l'Open Graph ou du Schema.org fera que la « Box », qui sera visible dans le fil d'actualités de Jean, donnera envie à ce dernier de découvrir, à son tour, le même article.

Nous pouvons dire que, dans ce cas, le mécanisme de viralité a fonctionné en mode asynchrone.

Mais si Marc s'est connecté à l'application Facebook proposée par Yahoo!, Jean verra, en temps réel et dans son « Ticker », ce que Marc est en train de lire. Le Web n'est plus une succession de sites et de pages mais devient un écosystème composé d'applications.

En ce sens, je ne me contente pas d'aimer ou de partager du contenu mais je prépare une recette de cuisine, j'écoute de la musique, je regarde telle ou telle vidéo, etc. Nous n'échangeons plus simplement des pages web mais de véritables tranches de vie. Bien évidemment, c'est beaucoup plus intéressant pour tout le monde !

Nous pouvons mesurer le bond qualitatif opéré... Et à ce niveau, Facebook possède, pour l'instant, une sacrée longueur d'avance.

# *Et maintenant ?*

L'avènement du HTML5, du Web sémantique ainsi que du Web mobile fait que le ticket d'entrée pour les entreprises qui veulent être présentes sur Internet est de plus en plus élevé. Mais quelle que soit la solution retenue (Facebook ou Google), les webmasters ont donc intérêt à prendre le train en marche sous peine d'être disqualifiés tant sur le plan du SEO que du SMO. À bon entendeur, salut...

*Jean-Noël Anderruthy, webmaster spécialisé dans les technologies Google.*

**Réagissez à cet article sur le blog des abonnés d'Abondance : [http://blog-abonnes.abondance.com/2012/01/janvier-2012-booster-votre](http://blog-abonnes.abondance.com/2012/01/janvier-2012-booster-votrevisibilite.html)visibilite.html**